## **BAB V**

# **IMPLEMENTASI DAN PENGUJIAN**

#### **5.1 HASIL IMPLEMENTASI**

Pada tahap ini penulis mengimplementasikan hasil rancangan yang telah dibuat pada tahap sebelumnya. Implementasi yang dimaksud adalah proses menterjemahkan rancangan menjadi suatu sistem atau perangkat lunak.

## **5.1.1 Hasil Implementasi Rancangan Output**

Adapun hasil implementasi dari rancangan output website e-learning di SMP Bina Kasih adalah sebagai berikut :

1. Tampilan Halaman Utama

Tampilan halaman ini merupakan implementasi dari rancangan halaman utama pada gambar 4.1, sedangkan listing program ada pada lampiran. Berikut adalah tampilan hasil implementasinya :

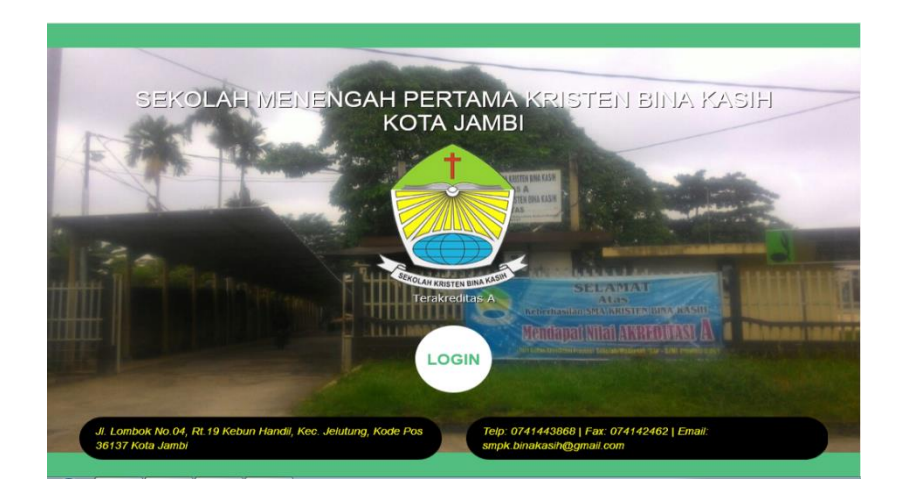

**Gambar 5.1 Tampilan Halaman Utama**

2. Tampilan Data *Admin*

Tampilan halaman ini merupakan implementasi dari rancangan Data Admin pada gambar 4.2, sedangkan listing program ada pada lampiran. Berikut adalah tampilan hasil implementasinya:

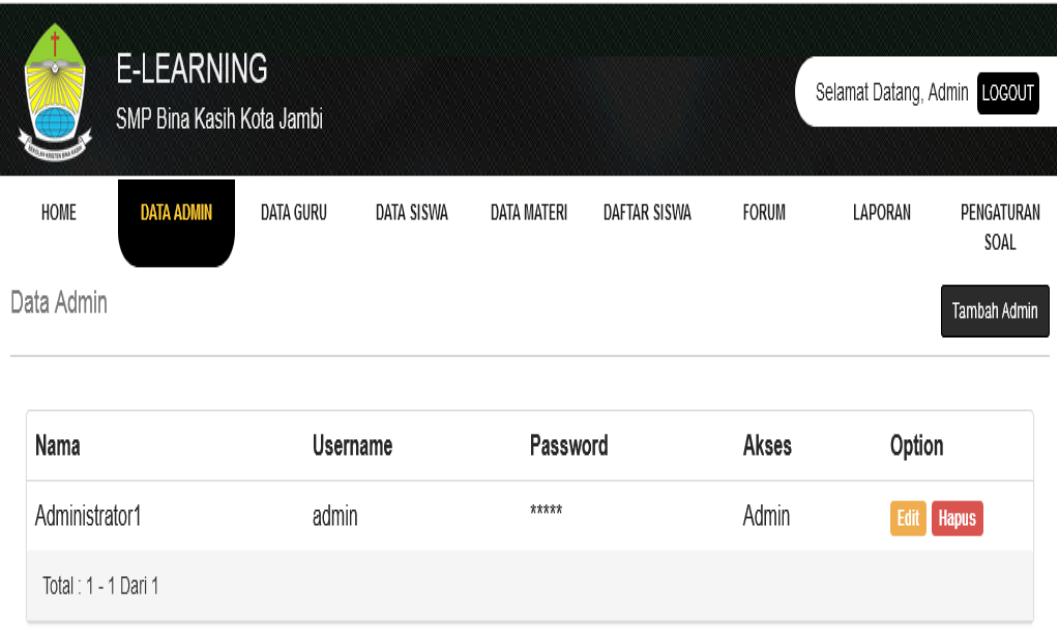

## **Gambar 5.2 Tampilan Data Admin**

3. Tampilan Data Guru

Tampilan halaman ini merupakan implementasi dari rancangan Data Guru pada gambar 4.3, sedangkan listing program ada pada lampiran.. Berikut adalah hasil implementasinya :

|                          |                     | E-LEARNING<br>SMP Bina Kasih Kota Jambi |                   |                    |                     |                  | Selamat Datang, Admin<br>LOGOUT |  |
|--------------------------|---------------------|-----------------------------------------|-------------------|--------------------|---------------------|------------------|---------------------------------|--|
| <b>HOME</b>              | <b>DATA ADMIN</b>   | <b>DATA GURU</b>                        | <b>DATA SISWA</b> | <b>DATA MATERI</b> | <b>DAFTAR SISWA</b> | <b>FORUM</b>     | PENGATURAN<br>LAPORAN<br>SOAL   |  |
| Data Guru<br>Tambah Guru |                     |                                         |                   |                    |                     |                  |                                 |  |
| No.                      | <b>NIP</b>          | Nama Guru                               | Jenis Kelamin     | TTL                | Alamat              | Email            | Option                          |  |
| 1                        | 1265432289          | vina                                    | Perempuan         | Jambi, 17-01-1990  | jl lombok           | vina@yahoo.com   | Edit<br><b>Hapus</b>            |  |
| $\overline{2}$           | 9807069231          | luna                                    | Perempuan         | Jambi, 17-05-1980  | jl perenjak         | luna@yahoo.com   | Edit<br><b>Hapus</b>            |  |
| 3                        | 9080201209          | darsep                                  | Laki-laki         | Jambi, 16-09-1989  | jl lawet raya       | darsep@yahoo.com | Edit<br><b>Hapus</b>            |  |
|                          | Total: 1 - 3 Dari 3 |                                         |                   |                    |                     |                  |                                 |  |

**Gambar 5.3 Tampilan Data Guru**

4. Tampilan Data Siswa

Tampilan halaman ini merupakan implementasi dari rancangan Data Siswa pada gambar 4.4, sedangkan listing program ada pada lampiran. Berikut adalah hasil implementasinya :

| <b>E-LEARNING</b><br>SMP Bina Kasih Kota Jambi |               |                   |                      |         |                    |                    |       |                               | Selamat Datang,<br>LOGOUT |                      |                                           |
|------------------------------------------------|---------------|-------------------|----------------------|---------|--------------------|--------------------|-------|-------------------------------|---------------------------|----------------------|-------------------------------------------|
| HOME<br>Data Siswa                             |               | <b>DATA ADMIN</b> | <b>DATA GURU</b>     |         | <b>DATA SISWA</b>  | <b>DATA MATERI</b> |       | <b>DAFTAR SISWA</b>           | <b>FORUM</b>              | <b>LAPORAN</b>       | PENGATURAN<br>SOAL<br><b>Tambah Siswa</b> |
| No.                                            | Nama<br>siswa | Jenis<br>Kelamin  | <b>TTL</b>           |         | Agama Alamat       |                    |       | Kelas Username Password Email |                           | Option               |                                           |
| 1                                              | Yuni          | Laki-laki         | Jambi,<br>17-06-1998 | Budha   | jl lawet<br>raya   | IX                 | yuni  | yuni                          | yuni@yahoo.com            | Edit<br><b>Hapus</b> |                                           |
| $\mathfrak{D}$                                 | Zidan         | Laki-laki         | Jambi,<br>18-09-1998 | Kristen | -il<br>perenjak    | VIII               | zidan | zidan                         | zidan@yahoo.com           | <b>Hapus</b><br>Edit |                                           |
| 3                                              | Joko          | Laki-laki         | Jambi,<br>17-01-1997 | Islam   | lingkar<br>selatan | VII                | joko  | joko                          | joko@yahoo.com            | Edit<br><b>Hapus</b> |                                           |

**Gambar 5.4 Tampilan Data Siswa**

### 5. Tampilan Data Materi

Tampilan halaman ini merupakan implementasi dari rancangan Data Materi pada gambar 4.5, sedangkan listing program ada pada lampiran. Berikut adalah hasil implementasinya :

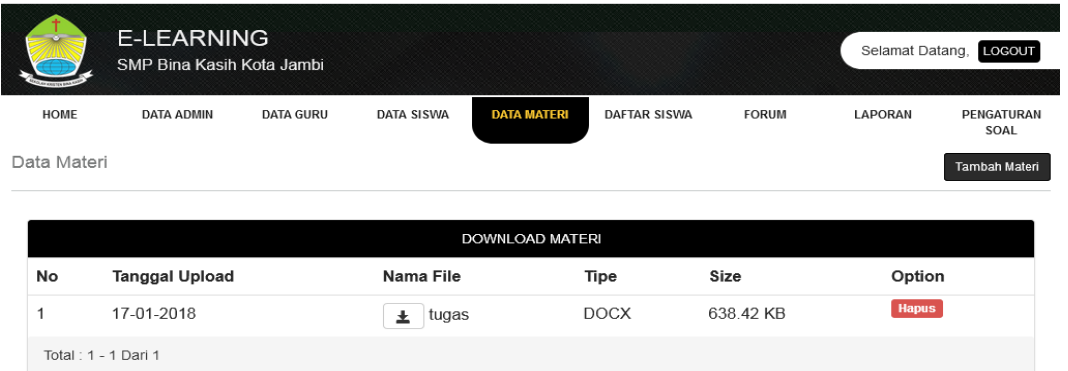

## **Gambar 5.5 Tampilan Data Materi**

6. Tampilan Topik

Tampilan halaman ini merupakan implementasi dari rancangan nilai latihan pada gambar 4.5, sedangkan listing program ada pada lampiran. Berikut adalah hasil implementasinya :

|                | <b>SEMUA TOPIK</b>  |                       | <b>BUAT TOPIK BARU</b>                      |        |                |         |              |
|----------------|---------------------|-----------------------|---------------------------------------------|--------|----------------|---------|--------------|
|                |                     |                       | <b>TOPIK</b>                                |        |                |         |              |
| No             | Tanggal/Jam         | Topik                 | Detail                                      | Nama   | View           | Replay  |              |
| 1              | 20-01-2018 06:12:16 | hari senin            | besok masuk gak                             | Joko   | $\circ$        | $\circ$ | Hapus        |
| $\overline{2}$ | 20-01-2018 06:09:43 | Rapat guru            | pada hari sabtu jam 10.00 kumpul di sekolah | Darsep | $\overline{0}$ | $\circ$ | Hapus        |
| 3              | 17-01-2018 15:49:51 | <b>Tugas Kelompok</b> | tugas kelompok nya disuruh bikin apa?       |        | 0              | $\circ$ | Hapus        |
| 4              | 17-01-2018 15:48:04 | <b>Tugas Kelompok</b> | tugas kelompok nya disuruh bikin apa?       |        | 0              | $\circ$ | <b>Hapus</b> |
| 5              | 14-01-2018 14:33:38 | lali                  | lali                                        | Admin  | $\circ$        | $\circ$ | Hapus        |
|                | Total: 1 - 5 Dari 5 |                       |                                             |        |                |         |              |

**Gambar 5.5 Tampilan Topik**

7. Tampilan Laporan Siswa

 $\bar{z}$ 

Tampilan halaman ini merupakan implementasi dari rancangan laporan siswa pada gambar 4.5, sedangkan listing program ada pada lampiran. Berikut adalah hasil implementasinya :

 $\sim$ 

| No.          | Nama<br>siswa                 | <b>Jenis</b><br>Kelamin           |                                  |       |                                  |            | TTL Agama Alamat Kelas Username Password Email |                                                      |
|--------------|-------------------------------|-----------------------------------|----------------------------------|-------|----------------------------------|------------|------------------------------------------------|------------------------------------------------------|
| ı            | Agus<br>Saparudin             | Laki-laki 29-08- Islam            | Jambi.<br>2002                   |       | Pal<br>merah                     | IPA 3 agus | 29082002                                       | agus@gmail.com                                       |
| $\mathbf{2}$ | Ansta                         | Perempuan 30-09- Islam            | Jambi,<br>2002                   |       | Kebon IPA 1<br>IX                | anita      | 30092002                                       | Anita@gmail.com                                      |
| з            |                               | Ade Triana Perempuan 04-05- Islam | Jambi,<br>2001                   |       | Sungai IPA 3                     | Ade        | 04052001                                       | Ade04@gmail.com                                      |
| 4            | Ana<br>Maryati                | Perempuan 04-05- Islam            | Jambi,<br>2002                   |       | Sungai <sub>IPA 2</sub><br>Gelam | ana        | 04052002                                       | Ana04@gmail.com                                      |
| 5            | Adi<br>Kurniawan              | Laki-laki 17-06- Islam            | Jambi.<br>2000                   |       | Sungai<br>Gelam                  | IPA 2 adi  | 17062000                                       | Adil 7@gmail.com                                     |
| 6            | Akmalia<br>Marmiah            | Perempuan 29-06- Islam            | Jambi,<br>2001                   |       | Gelam                            |            | Sungai IPA 1 akmalia 29062001                  | Akmalia29@gmail.com                                  |
| 7            | Abdul<br>Rahman<br>Al-Ghafigi | Laki-laki                         | Jambi.<br>$02-01-$ Islam<br>2000 |       | Sungai <sub>IPA 1</sub><br>Gelam | abdul      | 02012000                                       | Abdul02@gmail.com                                    |
| g            | Hendrik                       | Laki-laki                         | Jambi,<br>30-09-<br>1995         | Islam |                                  |            |                                                | lambur IPA 2 hendrik 3009199 hendrikaja018@gmail.com |

Jachi 38-81-2018 Kepala Sekolah

**Gambar 5.5 Tampilan Laporan Siswa**

### 8. Tampilan Laporan Nilai

Tampilan halaman ini merupakan implementasi dari rancangan laporan siswa pada gambar 4.5, sedangkan listing program ada pada lampiran. Berikut adalah hasil implementasinya :

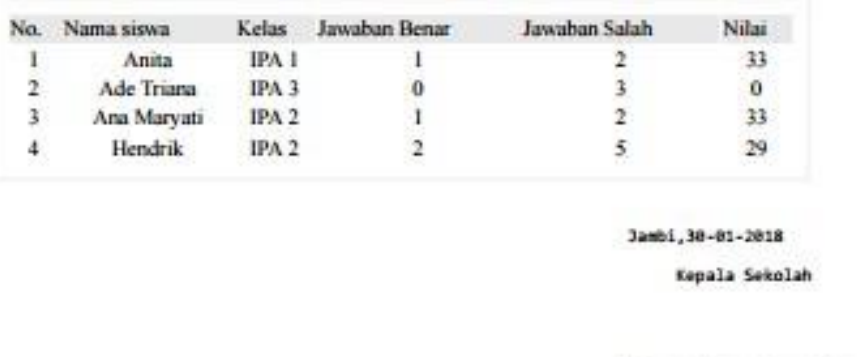

### **Gambar 5.5 Tampilan Laporan Nilai**

### **5.1.2 Hasil Implementasi Rancangan Input**

Adapun hasil implementasi dari rancangan input website e-learning SMP Bina kasih adalah sebagai berikut :

1. Tampilan Login

Tampilan halaman ini merupakan implementasi dari rancangan Login pada gambar 4.7, sedangkan listing program ada pada lampiran. Berikut adalah tampilan hasil implementasinya :

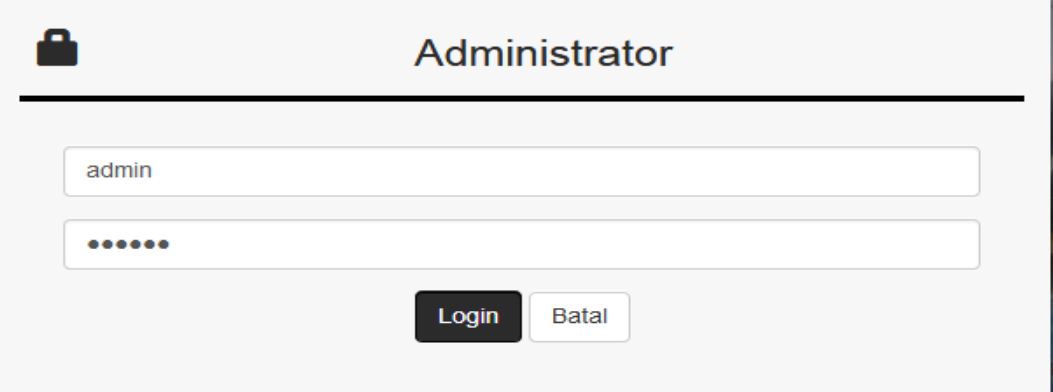

**Gambar 5.7 Tampilan Input Login**

2. Tampilan Tambah Siswa

Tampilan halaman ini merupakan implementasi dari rancangan Tambah Siswa pada gambar 4.8, sedangkan listing program ada pada lampiran. Berikut adalah hasil implementasinya :

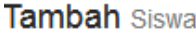

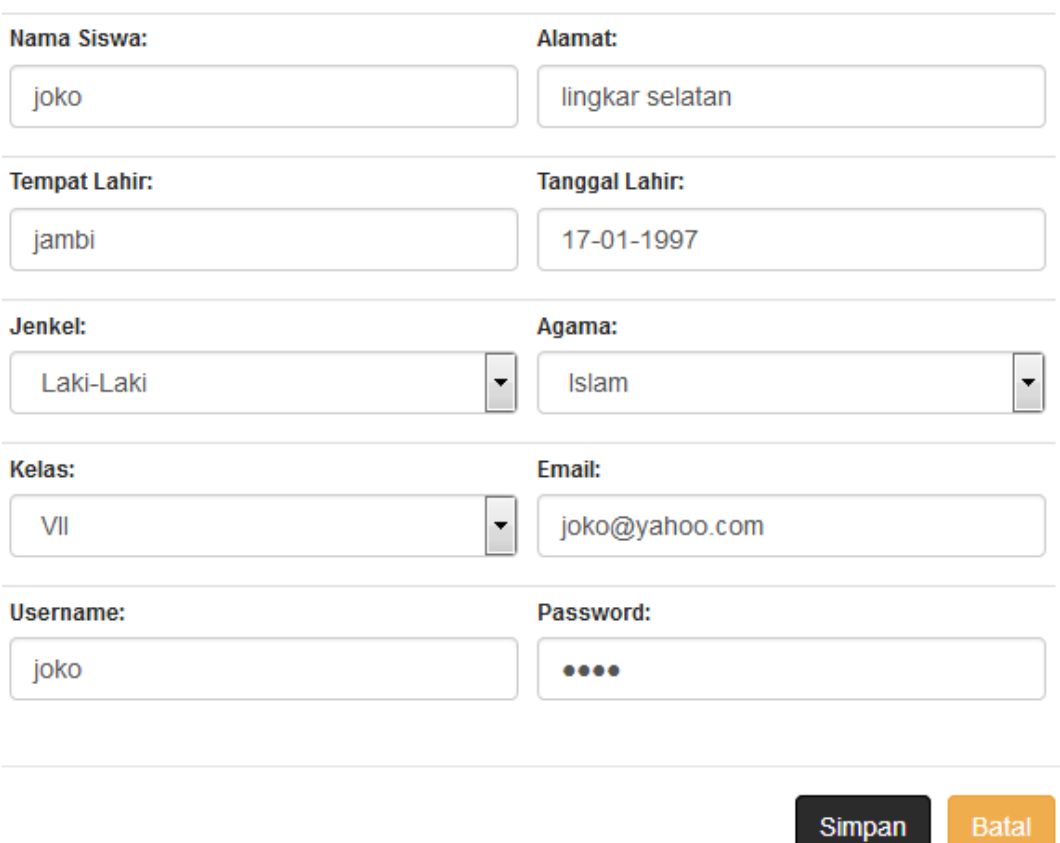

**Gambar 5.8 Tampilan Tambah Siswa**

3. Tampilan Tambah Guru

Tampilan halaman ini merupakan implementasi dari rancangan Tambah Guru pada gambar 4.9, sedangkan listing program ada pada lampiran.. Berikut adalah hasil implementasinya :

# Tambah Guru

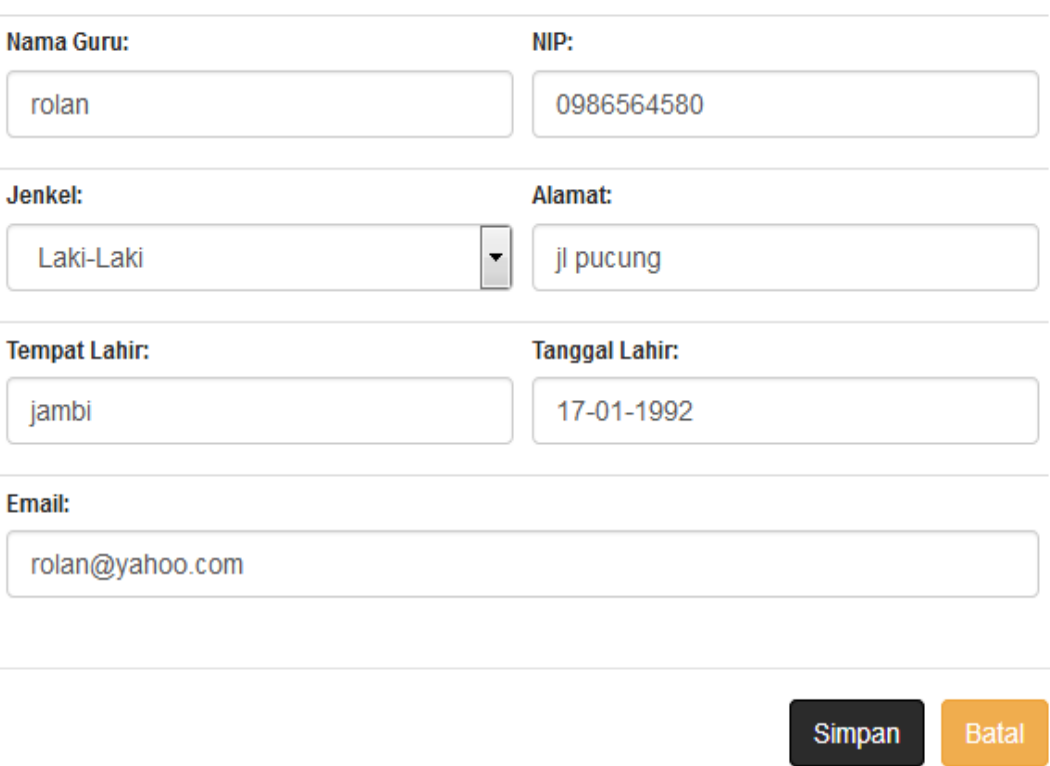

## **Gambar 5.9 Tampilan Tambah Guru**

## 4. Tampilan Tambah Materi

Tampilan halaman ini merupakan implementasi dari rancangan Tambah Materi pada gambar 4.10, sedangkan listing program ada pada lampiran.Berikut adalah hasil implementasinya :

## Tambah Materi

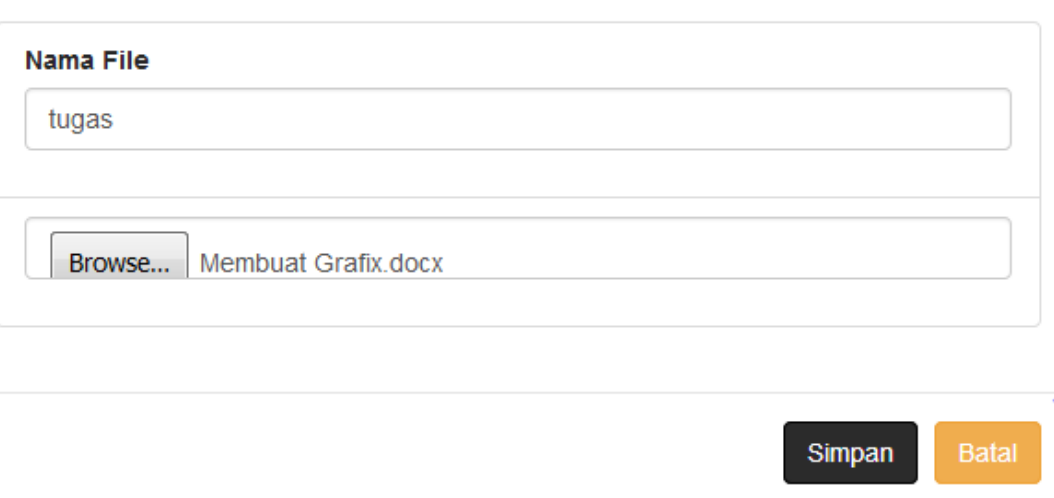

## **Gambar 5.10 Tampilan Tambah Materi**

5. Tampilan Tambah Topik

Tampilan halaman ini merupakan implementasi dari rancangan Tambah Topik pada gambar 4.11, sedangkan listing program ada pada lampiran. Berikut adalah hasil implementasinya

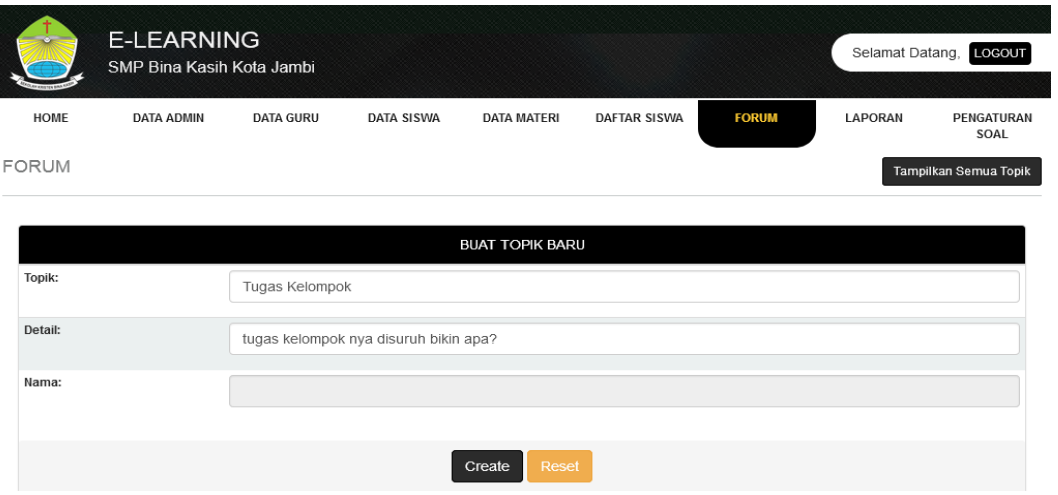

**Gambar 5.11 Tampilan Tambah Topik**

### 6. Tampilan Tambah Soal Latihan

Tampilan halaman ini merupakan implementasi dari rancangan tambah soal latihan pada gambar 4.11, sedangkan listing program ada pada lampiran. Berikut adalah hasil implementasinya

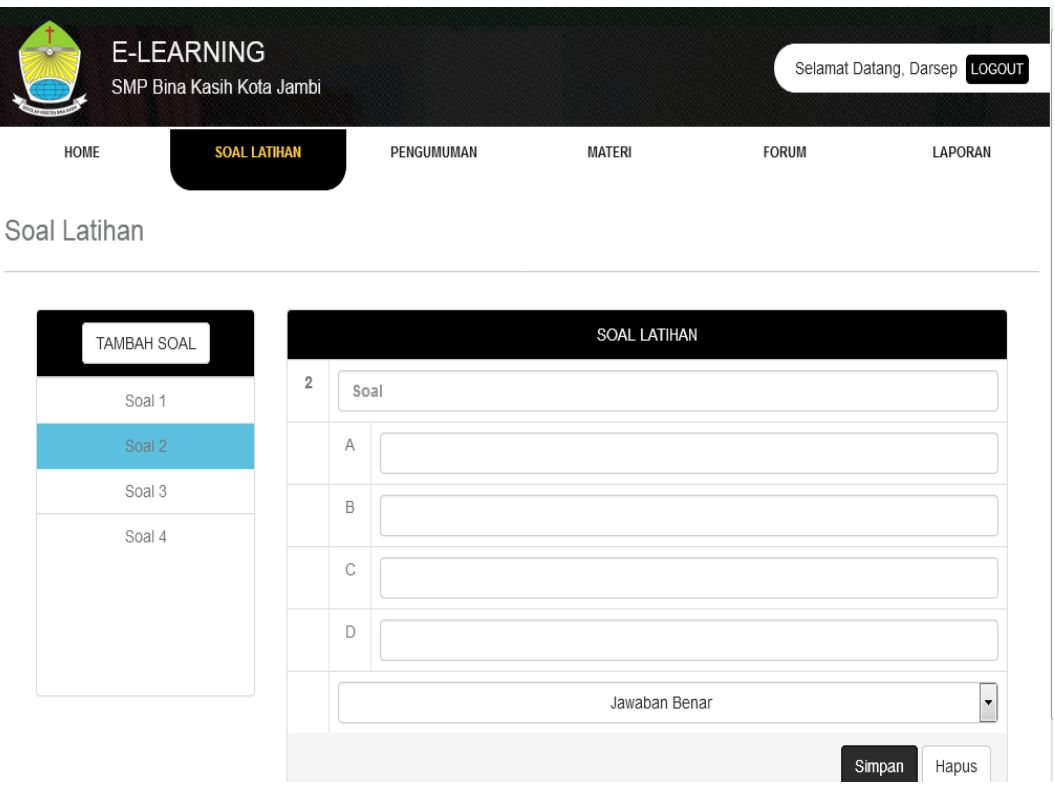

## **Gambar 5.11 Tampilan Tambah Soal Latihan**

7. Tampilan Latihan

Tampilan halaman ini merupakan implementasi dari rancangan latihan pada gambar 4.11, sedangkan listing program ada pada lampiran. Berikut adalah hasil implementasinya

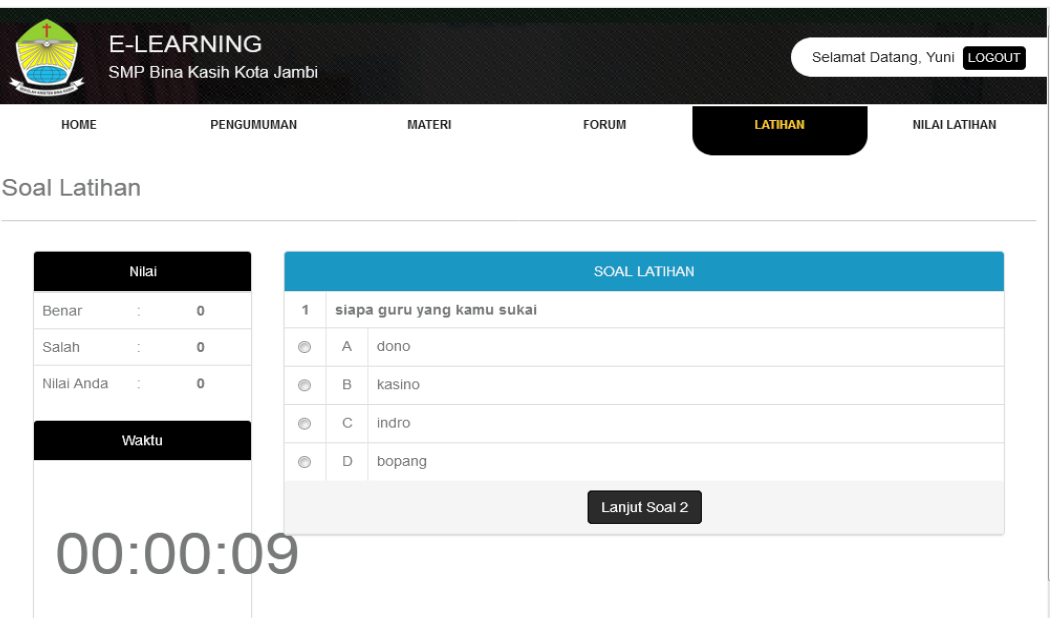

**Gambar 5.11 Tampilan Latihan**

8. Tampilan Nilai Latihan

Tampilan halaman ini merupakan implementasi dari rancangan nilai latihan pada gambar 4.11, sedangkan listing program ada pada lampiran. Berikut adalah hasil implementasinya

|               | <b>E-LEARNING</b><br>SMP Bina Kasih Kota Jambi |               |                   |         | Selamat Datang, Yuni LOGOUT |  |  |  |  |
|---------------|------------------------------------------------|---------------|-------------------|---------|-----------------------------|--|--|--|--|
| <b>HOME</b>   | PENGUMUMAN                                     | <b>MATERI</b> | <b>FORUM</b>      | LATIHAN | NILAI LATIHAN               |  |  |  |  |
| Nilai Latihan |                                                |               |                   |         |                             |  |  |  |  |
|               |                                                |               | Nilai             |         |                             |  |  |  |  |
|               |                                                | Benar         | $\mathbf{1}$<br>÷ |         |                             |  |  |  |  |
|               |                                                | Salah         | ÷<br>3            |         |                             |  |  |  |  |
|               |                                                | Nilai Anda    | $\sim$ 10<br>25   |         |                             |  |  |  |  |
|               | Waktu Pengerjaan                               |               |                   |         |                             |  |  |  |  |
|               |                                                |               | 1 menit           |         |                             |  |  |  |  |

**Gambar 5.11 Tampilan Nilai Latihan**

# **5.2 PENGUJIAN SISTEM**

Pengujian terhadap sistem pengolah data yang telah dibuat dilakukan untuk melihat apakah sistem tersebut telah berjalan sesuai dengan yang diinginkan. Skenario pada program ini terdapat beberapa tabel yang digunakan untuk mendukung terciptanya website ini. Berikut adalah pengujiannya :

| <b>Modul</b><br>yang diuji | <b>Prosedur</b><br>Pengujian                                     | <b>Masukan</b>                                                              | <b>Keluaran</b><br>yang<br>diharapkan                            | <b>Hasil</b> yang<br>didapat                                | Kesimpulan  |
|----------------------------|------------------------------------------------------------------|-----------------------------------------------------------------------------|------------------------------------------------------------------|-------------------------------------------------------------|-------------|
| Login                      | Memasukk<br>an<br>username<br>dan<br>password<br>dengan<br>benar | Menginp<br><b>ut</b><br>usernam<br>dan<br>e<br>passwor<br>d dengan<br>benar | Menampilka<br>informasi<br>$\mathbf n$<br>di<br>halaman<br>utama | Menampil<br>kan<br>informasi<br>di<br>halaman<br>utama      | Baik        |
| Login                      | Memasukk<br>an<br>username<br>dan<br>password<br>yang salah      | Menginp<br><b>ut</b><br>usernam<br>dan<br>e<br>passwor<br>d dengan<br>salah | Menampilka<br>n pesan                                            | Menampil<br>kan pesan                                       | Baik        |
| Mengelola<br>data admin    | Mengklik<br>menu buku                                            | Menginput<br>data admin<br>lengkap                                          | Tampil<br>pesan<br>admin<br>data<br>berhasil<br>disimpan         | Tampil<br>pesan<br>data<br>admin<br>berhasil<br>disimpan    | Baik        |
| Mengelola<br>data admin    | Mengklik<br>menu buku                                            | Menginput<br>data buku<br>tidak<br>lengkap                                  | Tampil<br>pesan<br>data<br>yang<br>diinput<br>belum<br>lengkap   | Tampil<br>pesan<br>data<br>yang diinput<br>belum<br>lengkap | <b>Baik</b> |
| Mengelola<br>data guru     | Mengklik<br>menu guru                                            | Menginput<br>data guru<br>lengkap                                           | Tampil<br>pesan<br>data<br>guru<br>berhasil                      | Tampil<br>pesan<br>data<br>guru                             | Baik        |

**Tabel 5.1 Pengujian Sistem**

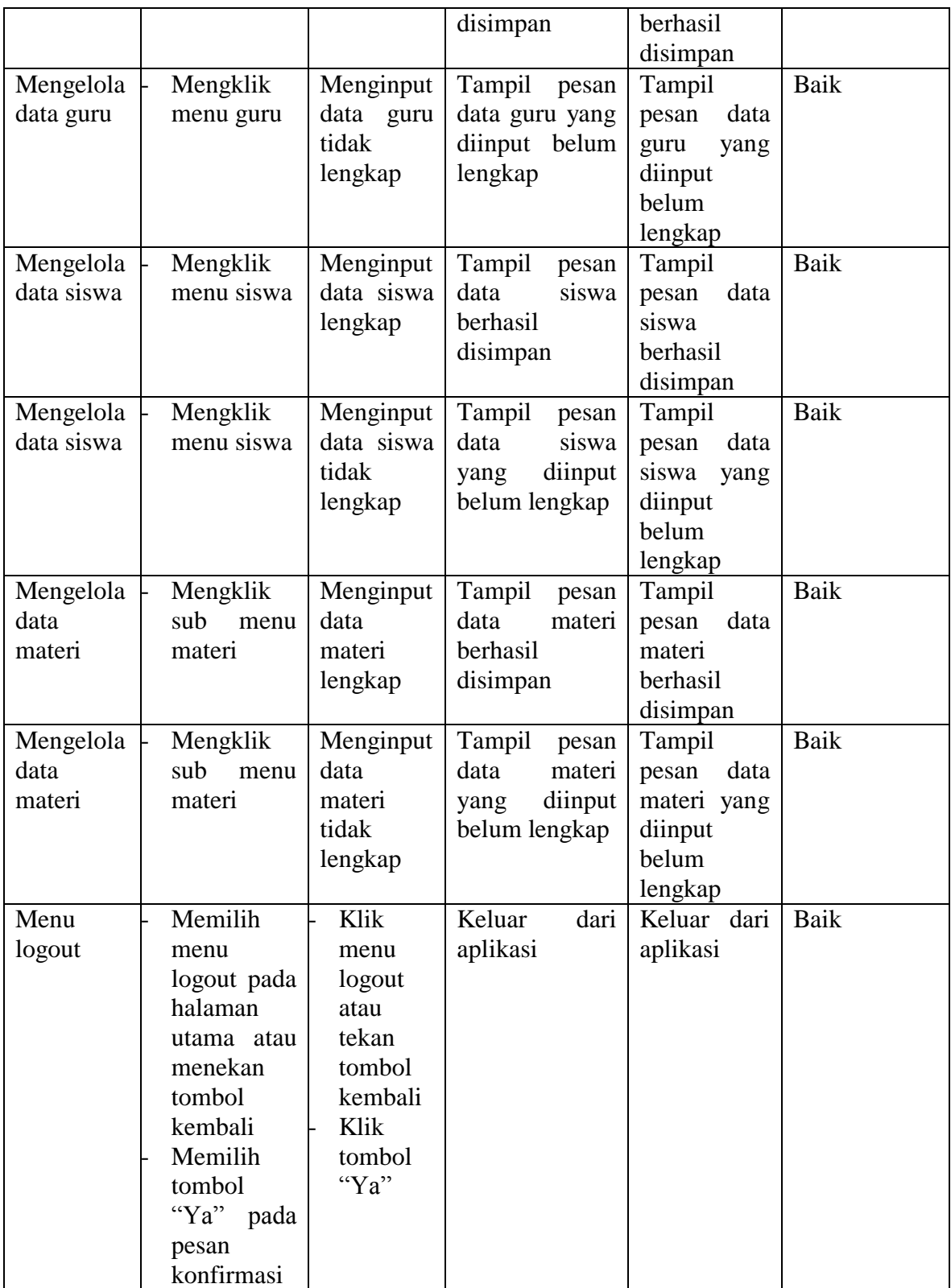

### **5.3 ANALISIS HASIL YANG DICAPAI OLEH SISTEM**

Setelah selesai melakukan implementasi dan pengujian, adapun analisis hasil yang dicapai sistem ini adalah sebagai berikut :

#### 1. Kelebihan Sistem

Setelah melakukan pengujian terhadap sistem yang dibuat dapat dijabarkan mengenai kelebihan sistem yang dapat dilihat sebagai berikut :

- a. Mudah digunakan karena dirancangan dengan antar muka yang mudah dimengerti dan *friendly*.
- b. Tidak memerlukan spesifikasi komputer yang tinggi.
- c. Sistem ini dapat menyimpan data dalam waktu yang lama, karena data disimpan pada media penyimpanan secara terkomputerisasi.

#### 2. Kekurangan Sistem

Setelah melakukan pengujian terhadap sistem yang telah dibuat terdapat kekurangan sistemnya adalah :

- a. Orang tua tidak dapat mengkases e-learning pada SMP Bina Kasih ini.
- b. Tidak terdapatnya link sosial media sekolah pada web e-learning SMP Bina Kasih ini.